**Anno Scolastico 2017 / 2018**

# 4study Progetto

**Referenti: Filippo Barbera e Giuliano Serena**

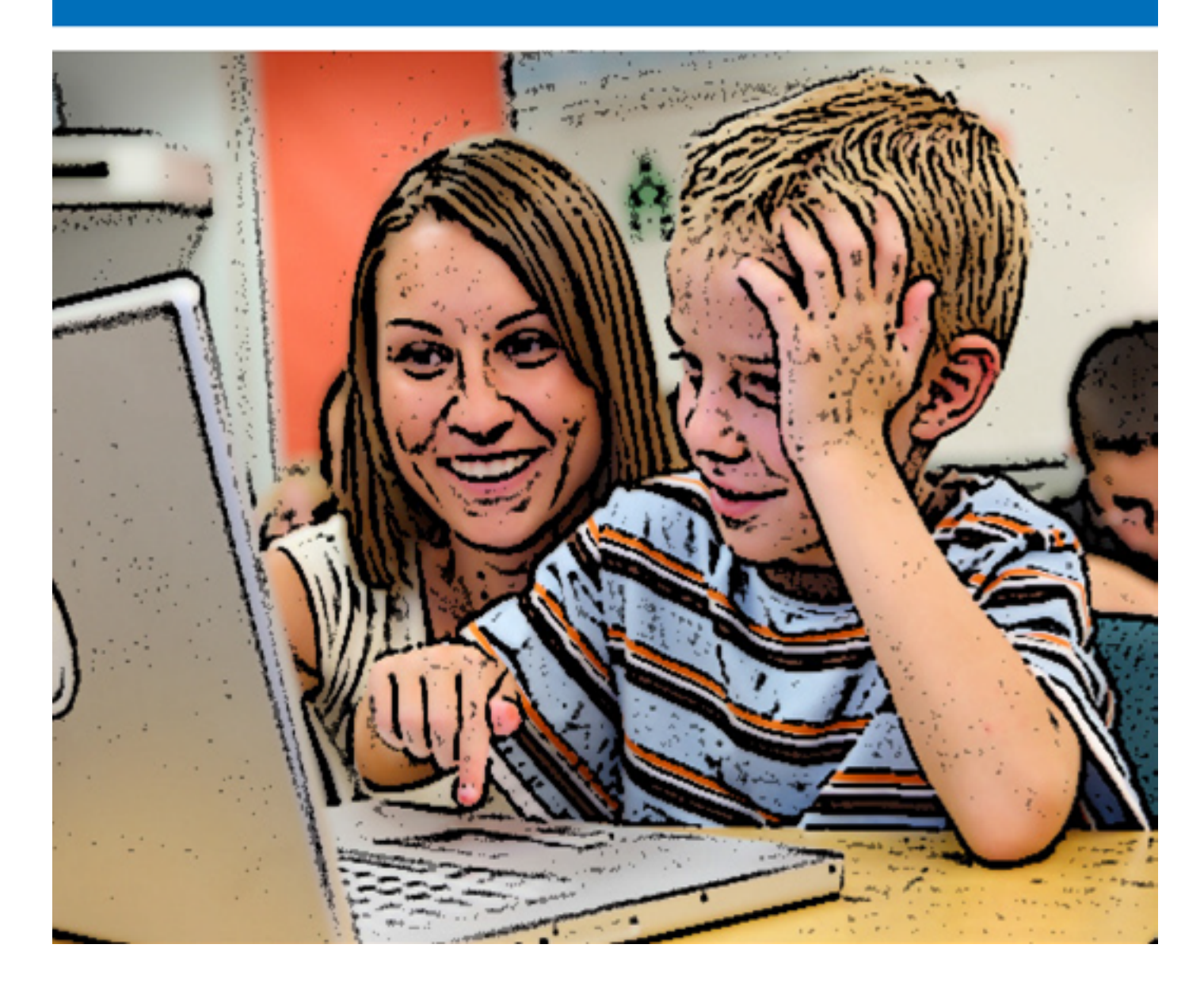

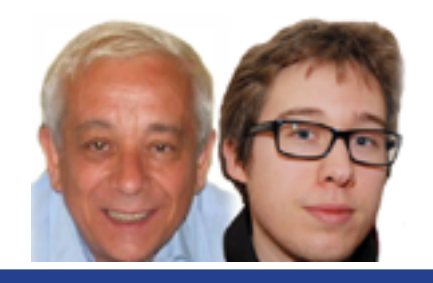

 $4s$ tue

# Introduzione

Lo studio è definibile come lettura attenta e selettiva, finalizzata alla comprensione, memorizzazione e uso di conoscenze nell'esecuzione di un compito. È un'attività complessa in cui interagiscono in un processo circolare variabili di tipo cognitivo, metacognitivo ed emotivo-motivazionale. Se studiare è, in estrema sintesi, leggere per uno scopo, non stupisce il fatto che i dislessici incontrino frequenti insuccessi nella loro carriera scolastica. Ma se fosse offerto loro la possibilità di studiare con la sintesi vocale, potrebbe cambiare qualcosa?

La risposta, dal punto di vista teorico, è affermativa: la dislessia ostacola la capacità di rendere automatica la corrispondenza fra segni e suoni (attività di decodifica), per cui se viene utilizzato uno strumento che decodifica il testo, lo studente ha più risorse da investire nell'elaborazione del materiale. Dal punto di vista pratico, però, studiare con la sintesi vocale non è un'operazione banale, perché non basta avere a disposizione un computer, i testi digitali e un programma per la sintesi vocale.

Dalle ricerche effettuate è emerso che solo pochissimi studenti compensano, in modo efficace, con il computer i propri disturbi specifici dell'apprendimento. Inoltre, si è registrata la difficoltà di creare nella scuola spazi, momenti e percorsi di apprendimento dedicati allo sviluppo delle competenze compensative.

Nel tentativo di superare queste due criticità nasce **LeggiXme For Study Purposes**  (in breve LeggiXme 4s), un SOFTWARE LIBERO, della famiglia LeggiXme, ideato e sviluppato da Giuliano Serena e Filippo Barbera. Il 4s mira ad abbattere più "barriere" possibili : non richiede istallazione, agevola l'acquisizione delle competenze necessarie per studiare con la sintesi vocale nello studio attraverso un percorso di autoapprendimento, mette a disposizione un ambiente intuitivo per studiare in modo autonomo.

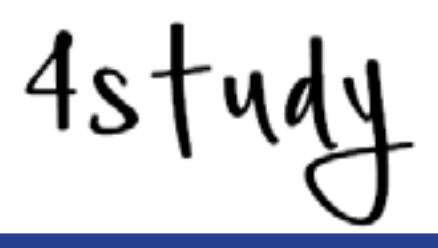

## finalità

Il progetto 4study persegue quattro finalità:

- 1. Promuovere nella scuola italiana lo sviluppo di competenze compensative attraverso una proposta didattica semplice, intuitiva ed inclusiva;
- 2. Incrementare le competenze di studio negli allievi della scuola primaria e secondaria;
- 3. Analizzare le potenzialità didattiche del software LeggiXme 4s e correggere eventuali bug (errori);
- 4. Raccogliere dati per migliorare lo strumento.

## destinatari del progetto

Il percorso di apprendimento/addestramento (funzione "Esercizi") è rivolto a:

- • Bambini di classe **4 e 5 primaria**
- Ragazzi di classe 1, 2 e 3 secondaria di primo grado.

4study si rivolge principalmente ai docenti, invitandoli a sperimentare il software con tutti gli alunni; possono anche risultare interessanti sperimentazioni su casi singoli effettuati da insegnanti, genitori o altre figure professionali. In questo caso, gli autori si accorderanno con lo sperimentatore per riconoscerne il contributo, salvaguardando la privacy dell'allievo.

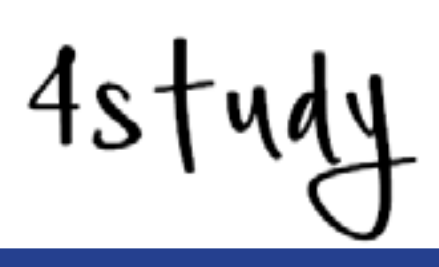

## Attività

Il progetto invita i docenti di scuola primaria e secondaria a sperimentare il software LeggiXme 4s con **tutti gli alunni** della propria classe. Il programma propone un percorso di apprendimento finalizzato allo sviluppo di competenze compensative e all'incremento delle abilità di studio. Il percorso segue un preciso schema sequenziale: si passa all'esercizio successivo solo dopo aver completato il precedente. Sono state predisposte **6 sezioni di lavoro** ciascuna composta da **20 esercizi**.

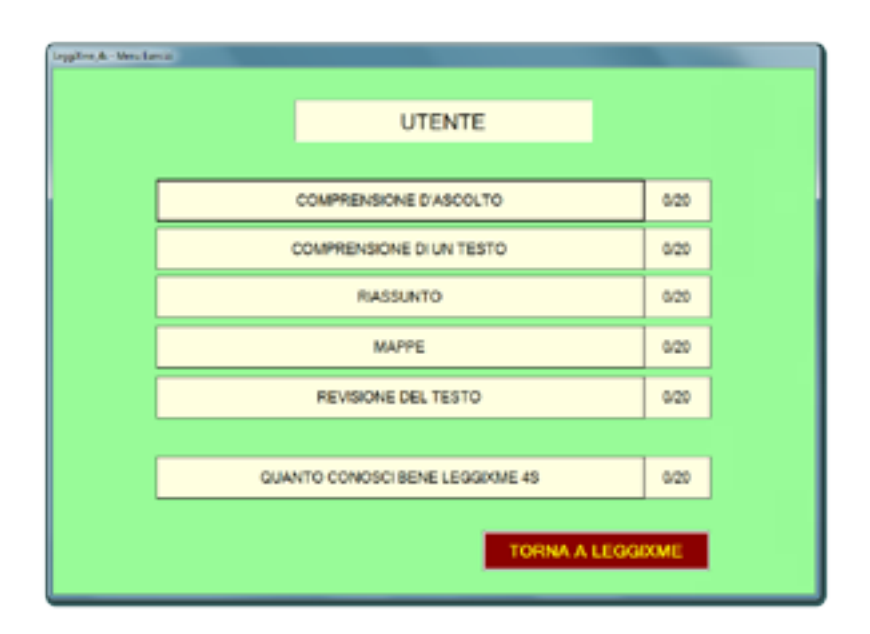

La struttura del percorso **favorisce il lavoro autonomo degli studenti**, che possono lavorare contemporaneamente utilizzando ciascuno un computer dotato di auricolari. La presenza dei video tutorial e la correzione automatica permettono all'insegnante di dedicare maggiore attenzione agli studenti più in difficoltà o che presentano maggiori necessità.

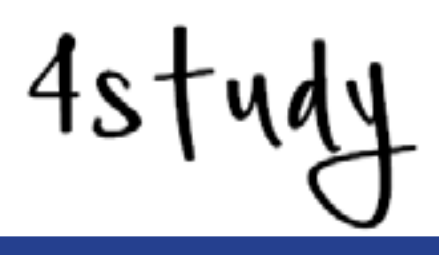

Questa proposta, sul versante motivazionale, **incentiva gli alunni con DSA**, perché "fanno la stessa cosa che fanno gli altri", e contemporaneamente offre ai compagni la possibilità di capire quanto sia complesso e laborioso utilizzare gli strumenti compensativi. Sul versante cognitivo e didattico, offre l'occasione di **lavorare su competenze che stanno alla base del metodo di studio** in modo "diverso" e più accattivante. Naturalmente, l'insegnante fa la differenza con i suoi suggerimenti, le sue indicazioni ed eventuali lezioni collettive sulle strategie.

Concretamente, i docenti dovranno "inserire" nei computer della scuola il 4s, attraverso un copia-incolla della cartella del programma che non richiede alcuna istallazione, se non quella della sintesi vocale, che viene fatta in modo guidato dal programma stesso.

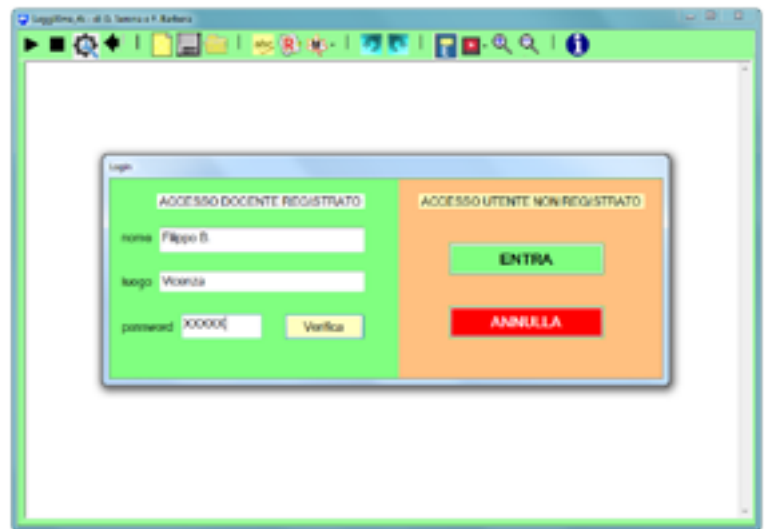

All'inizio della lezione si dovrà **inserire una password** assegnata ai docenti allo scopo di proteggere i dati dei rispettivi alunni. Come ulteriore precauzione, si possono invitare gli alunni ad inserire un nome e cognome di fantasia.

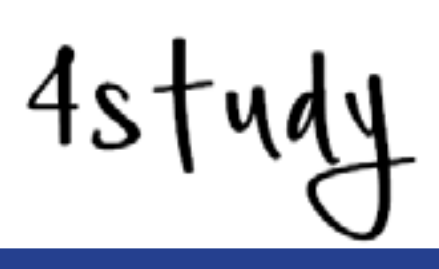

Durante le attività si suggerisce agli insegnanti di fare delle brevi riflessioni sul percorso, sull'esercizio o segnalare eventuali bug. Al termine del percorso viene richiesto di **generare i dati** per la sperimentazione e inviarli, insieme alle osservazioni/riflessioni, agli sviluppatori del software per mezzo mail (**info@filippobarbera.it**). Si precisa che una volta generati i dati, i nomi degli alunni verranno eliminati automaticamente e sostituiti da un codice numerico. Gli unici dati che non verranno rimossi sono quelli relativi all'età, alla città e ai risultati dei singoli esercizi.

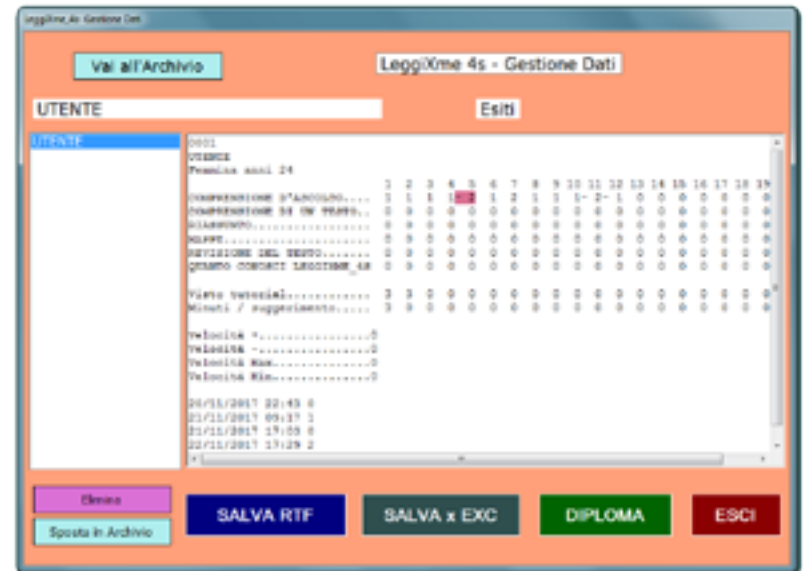

Ai singoli docenti e alle scuole che hanno partecipato si richiederà l'autorizzazione per poterne **citare i nomi, quali collaboratori, nel libro che verrà scritto al termine della sperimentazione**. Sempre su autorizzazione dei partecipanti, potrà essere indicato il contributo apportato. Naturalmente, la privacy degli alunni sarà tutelata, poiché i dati verranno raggruppati per macro categorie (città e regioni) e mai proposti a livello di singola classe o istituzione scolastica. Per la sperimentazione di "casi singoli" verranno predisposti e attivati tutti gli accorgimenti a tutela della privacy. Si ricorda che i dati generati per l'invio agli autori di 4s sono contenuti in file che possono essere "controllati" dagli insegnanti, visto che si aprono con Excel o Calc.

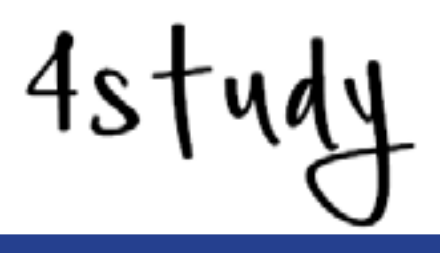

### Tempi di realizzazione

Il progetto 4study, salvo imprevisti, partirà nel mese di **dicembre 2017** con la divulgazione del presente opuscolo informativo. Ricevuta comunicazione di adesione, verrà fornito il software LeggiXme 4s con relativo codice di attivazione.

Nella precedente sperimentazione del percorso di apprendimento/addestramento (funzione "Esercizi") la durata complessiva è stata di 440 minuti. Per questa nuova sperimentazione si stima una durata di circa **due mesi**, per la scuola **primaria**, nel caso in cui venisse prevista un'ora di lavoro a settimana; nella **secondaria** il tempo è di **un mese**, se venisse effettuato un incontro a settimana di 45 minuti.

A **gennaio 2019** sarà distribuito e diffuso gratuitamente il volume che raccoglie tutte le sperimentazioni con i nomi e i contributi di tutte le persone che hanno preso parte al progetto. A **febbraio 2019** si prevede il rilascio della nuova versione gratuita.

## Vantaggi per l'Istituzione e costi

Il progetto offre alla scuola la possibilità di prevedere nei Piani Didattici Personalizzati (PDP) un **percorso che risponda alle loro effettive necessità**. L'Istituzione ha l'opportunità di mostrarsi come una realtà attenta all'**innovazione e** alla **ricerca** fornendo un contributo dall'alto **valore filantropico**.

Il progetto **non prevede alcun costo**.

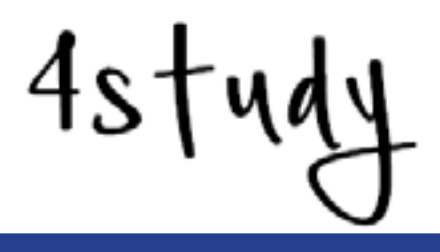

#### Come funziona LeggiXme 4s?

LeggiXme 4s non richiede istallazione. È richiesto Framework 4.0, già incorporato nelle versioni di Windows 8 in poi. Il programma utilizza Lucia, una voce gratuita che fa parte della Microsoft Speech Platform 11.0, installata dal programma stesso.

Il software 4s condivide l'interfaccia utente con tutti gli altri prodotti della famiglia LeggiXme. È una versione semplificata, cui sono state tolte le funzioni relative alla gestione delle immagini, alle lingue straniere e all'utilizzo avanzato del libro digitale. Avviandolo, si accede alla finestra principale (o Modalità Estesa), nella quale sono presenti tutte le funzioni che consentono di elaborare il materiale di studio. Di seguito le presentiamo velocemente:

**A.Play**. Serve per avviare la lettura. Se non si è selezionato nulla, la lettura inizierà dal "punto d'inserimento" (posizione del cursore) e, salvo interruzioni, proseguirà fino alla fine del testo presente. Se si è selezionato del testo, verrà letto solo quello. È possibile avviare la lettura utilizzando la combinazione di tasti di tasti CTRL+A.

**B.Stop**. Serve a interrompere la lettura (in qualsiasi momento). In alternativa si può usare la combinazione di CTRL+S.

**C.Impostazioni**. Consente all'utente di personalizzare LeggiXme 4s, sulla base delle proprie esigenze, modificando la velocità di lettura e le caratteristiche dell'interfaccia grafica.

**D.Lettore Esterno**. Avvia la modalità ridotta, una piccola finestra che rimane sempre in primo piano con le funzioni indispensabili: Play, Stop, Pausa, Impostazioni e Modalità estesa.

**E.Nuovo**. Consente di creare un nuovo documento.

**F.Salva**. Consente di salvare un testo prodotto in formato RTF o TXT.

**G.Apri**. Consente di aprire un file di testo in formato RTF o TXT.

**H.Correttore Ortografico**. Si accede a un ambiente dedicato alla correzione dei propri elaborati, attraverso strumenti che consentono la ricerca degli errori e forniscono suggerimenti per correggerli.

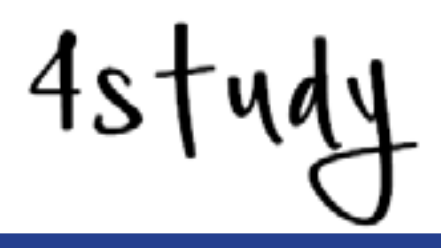

**I.Riassumi**. Si accede a un ambiente consente di lavorare in modo attivo su un testo attraverso una serie di strumenti che consentono di leggere, evidenziare, cancellare le parti non evidenziate e creare elenchi.

**J.Mappe**. Si accede a un ambiente che mette a disposizione strumenti con cui è possibile creare mappe mentali in modo rapido e intuitivo.

**K.Annulla**. Consente di modificare gli errori commessi, recuperando o cancellando blocchi di testo.

**L.Ripristina**. Consente di modificare gli errori commessi, ripristinando l'azione effettuata.

**M.Esercizi**. Si accede al percorso di apprendimento/addestramento sull'utilizzo del programma LeggiXme. Sono previste 6 sezioni ciascuna composta da 20 esercizi.

**N.Video Tutorial**. Si accede ad una serie di video esplicativi, che, passo dopo passo, guidano l'utente nell'apprendimento delle funzioni più complesse del programma o nelle strategie di studio.

**O.Info**. Fornisce informazioni sul software, consente di aprire il manuale e di accedere direttamente al sito.

LeggiXme 4s dispone di una **calcolatrice** dotata di sintesi vocale, che permette di ascoltare sia i numeri digitati sia i segni dell'operazione e di vedere a video la procedura di svolgimento dell'intera operazione. Per utilizzarla basta accedere al menù contestuale, cliccando con il tasto destro del mouse e selezionare la voce calcolatrice.

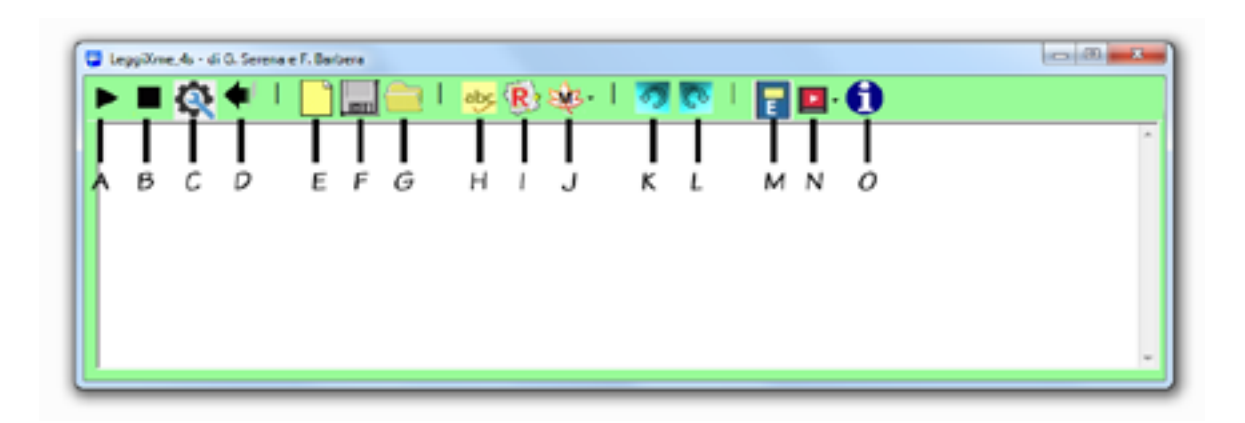

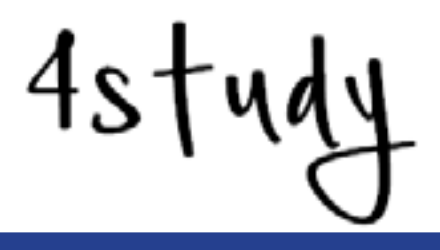

## Qual è la principale novità?

La principale novità del 4s è il percorso di apprendimento/addestramento. Sono previste 6 sezioni ciascuna composta da 20 esercizi. Vediamole brevemente.

**Comprensione d'ascolto.** La sezione Comprensione d'ascolto ha lo scopo di aiutare l'utente a prendere confidenza con le varie velocità e a individuare quella a lui più adeguata. Nella sezione sono previste due tipologie di esercizi: individua la figura esatta e domande vero o falso.

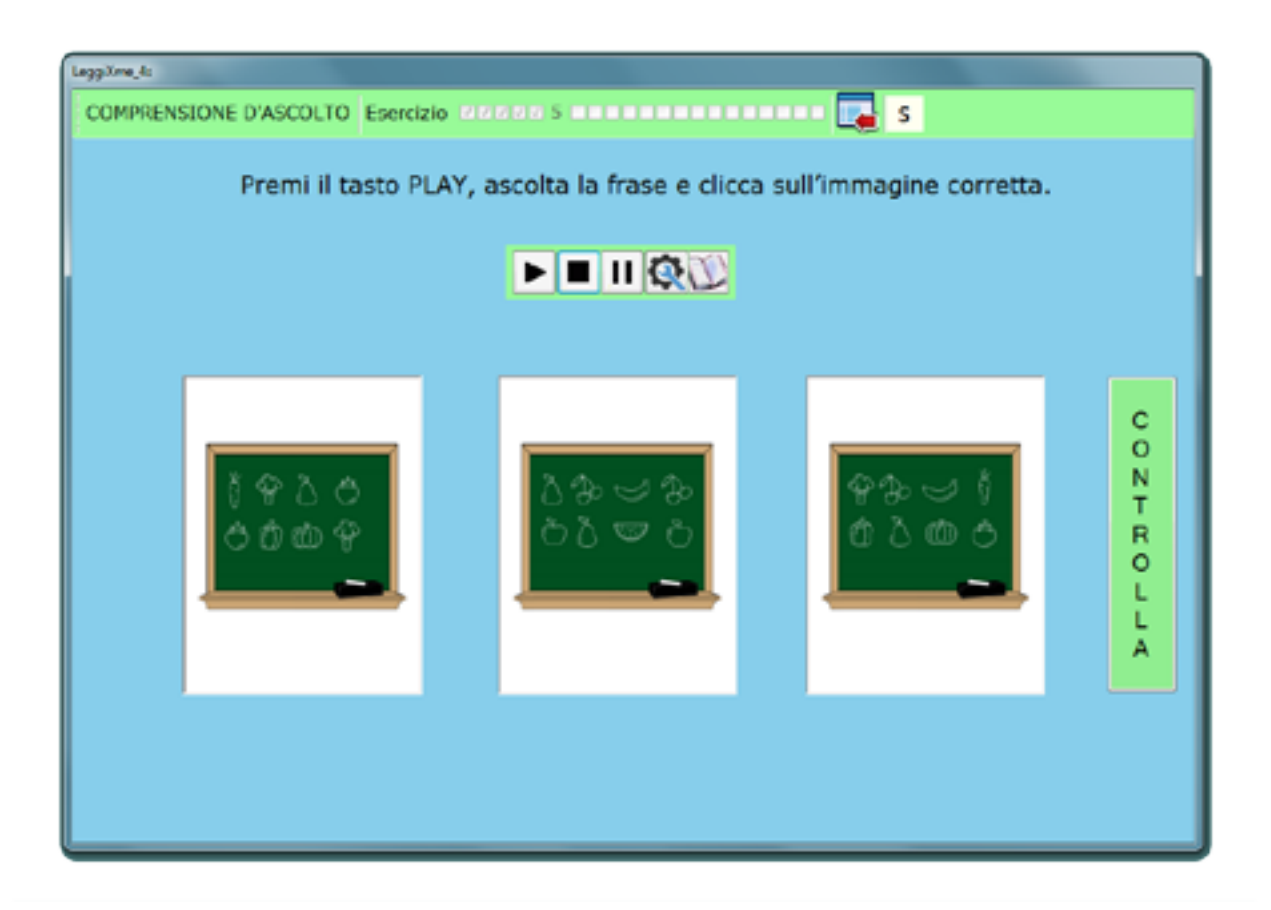

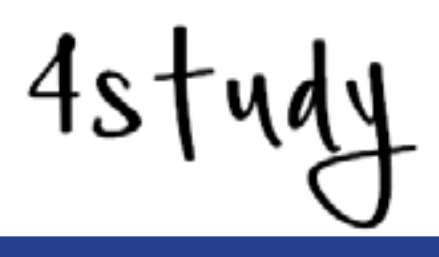

**Comprensione del testo.** In questa sessione l'utente utilizza la sintesi vocale nella lettura di un paragrafo. Gli esercizi offrono la possibilità di mettere alla prova quanto appreso precedentemente e di cominciare a personalizzare l'uso della sintesi, conoscendo meglio le proprie esigenze di comprensione. Al termine della lettura di ogni testo, l'utente dovrà rispondere a tre domande (senza inferenze), evidenziando nel testo le risposte.

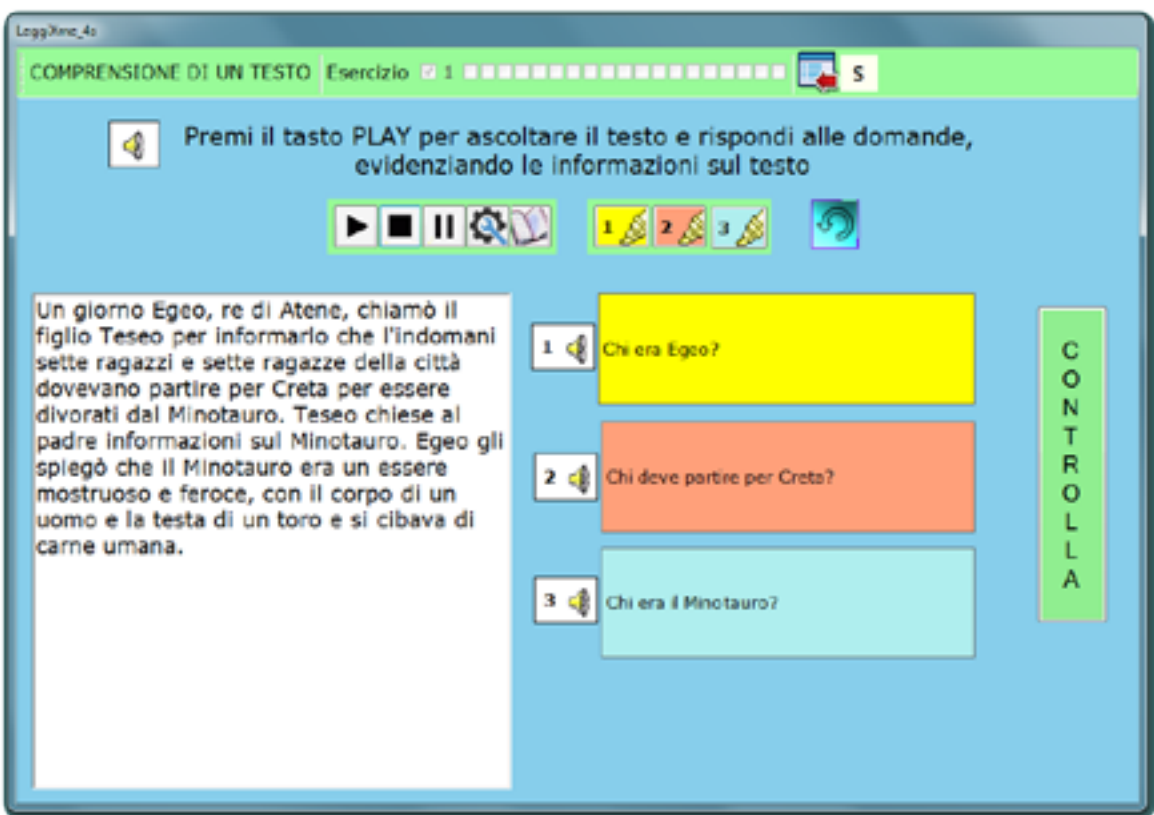

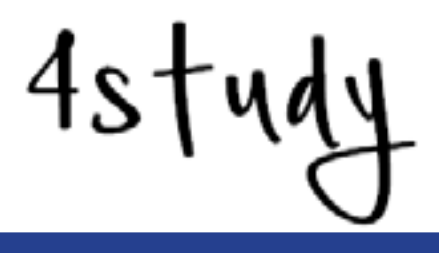

**Riassunti.** In questa importante sezione sono previsti quattro tipologie di esercizio. La prima Ricerca di Parole chiave (RPC), per allenare lo studente ad individuare le parole-chiave all'interno di un paragrafo; la seconda Individuare la frase che meglio riassume il testo (ILF), la terza Individuare il titolo adatto (ITA), per riflettere sulle caratteristiche del riassunto; infine la quarta Riassunto vero e proprio (RIA), per esercitarsi ad elaborare dei riassunti.

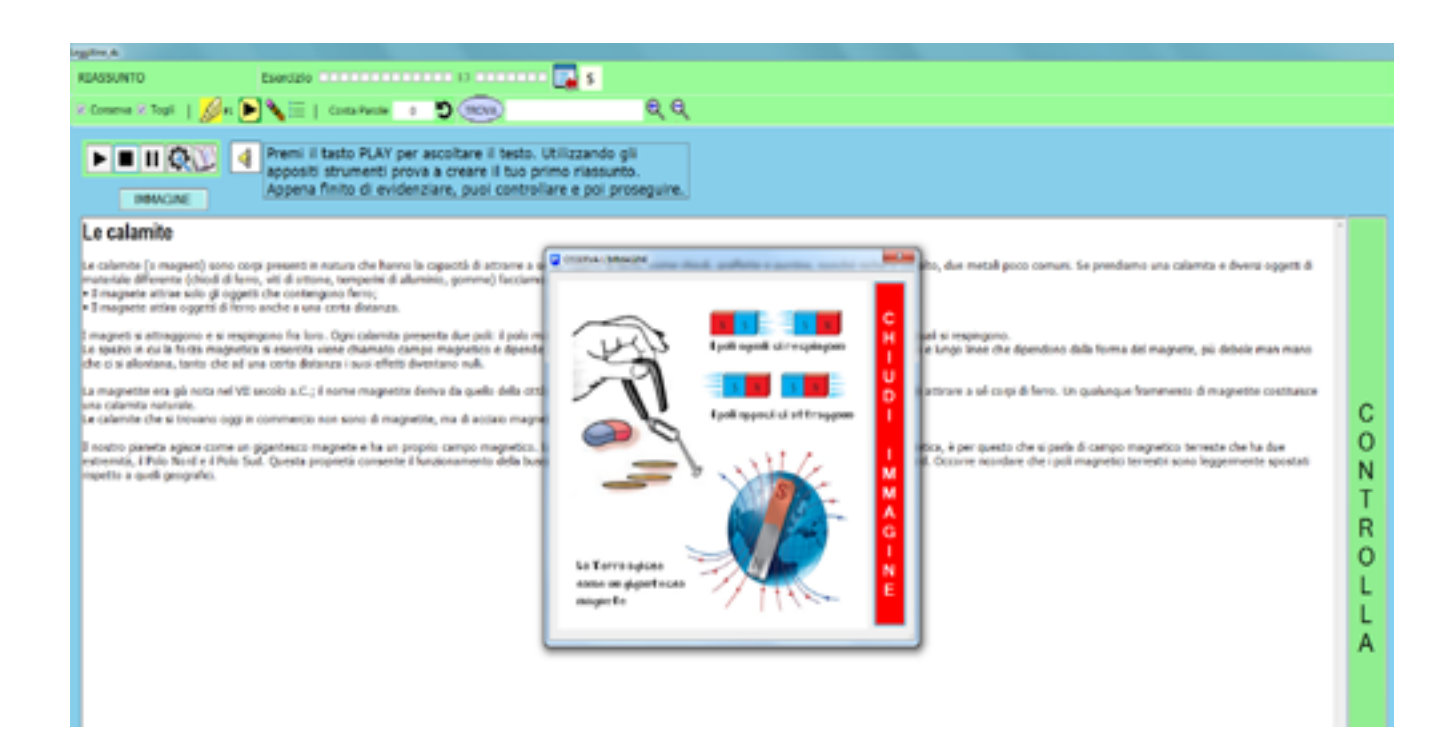

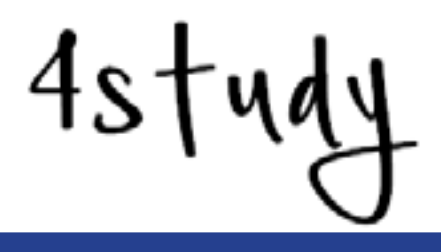

**Mappe.** Le attività nella sezione Mappe vanno oltre la semplice esercitazione su funzioni specifiche che ne facilitano l'organizzazione grafica, poiché questa, pur essendo propedeutica alla sua realizzazione, non dà alcuna garanzia sull'efficacia cognitiva del prodotto. In questa sessione sono previste 5 tipologie di esercizi. Trascinamento di immagini o parole su mappa a raggiera e ad albero (TIP), Disporre gerarchicamente un elenco (GER), Scegli l'alternativa corretta (MAC); Testi da mappare (TEM) e Identificazioni di errori all'interno una mappa (ERM).

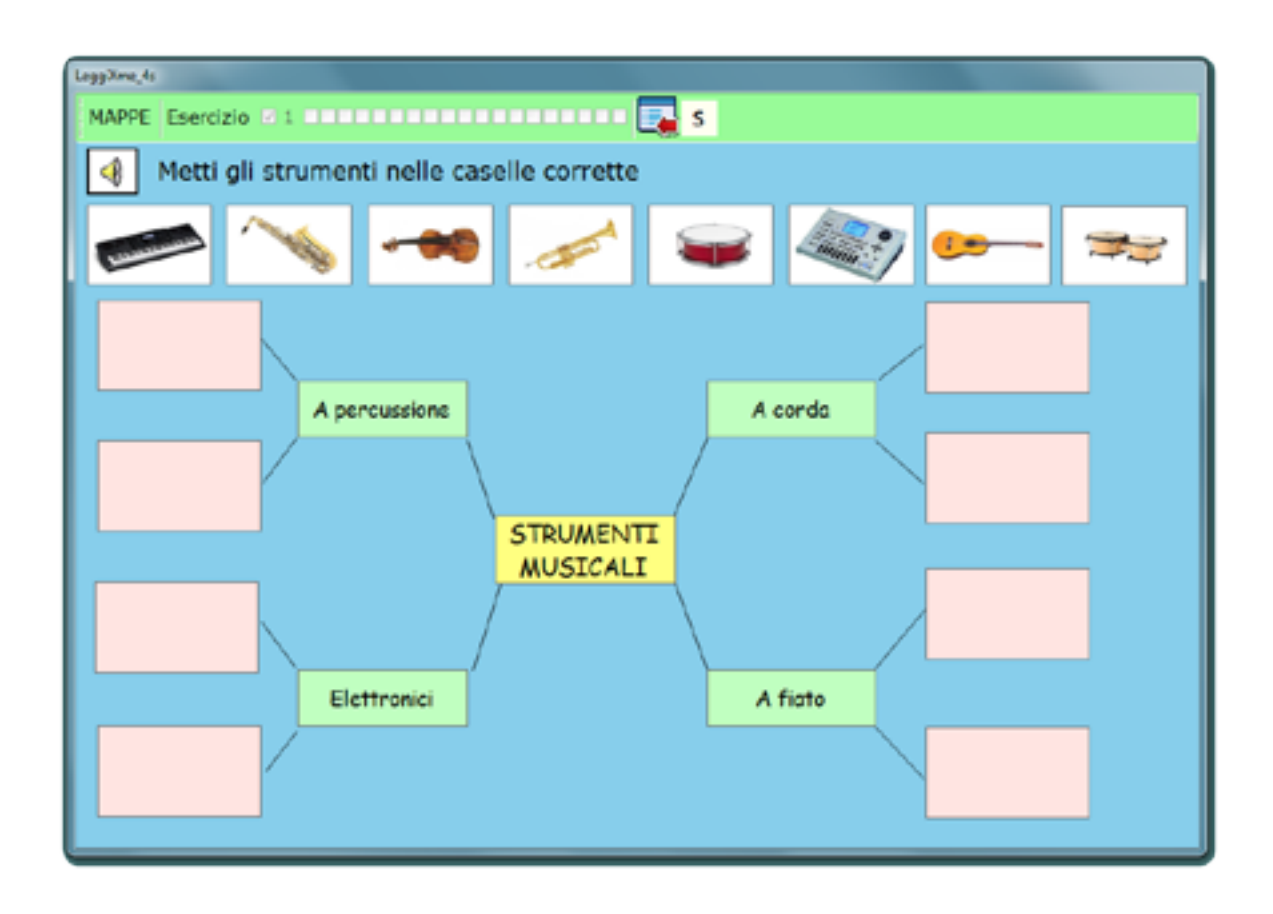

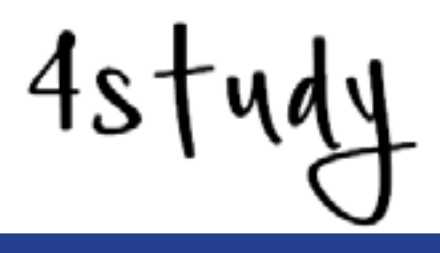

**Revisione.** In questa fase si simula il processo di revisione che verrà successivamente attuato sui propri testi. La presa di confidenza con le funzioni del programma e contemporaneamente il coinvolgimento nel misurare le difficoltà del processo di revisione evidenziano che la sintesi vocale deve essere utilizzata in modo attivo per ottenere risultati soddisfacenti.

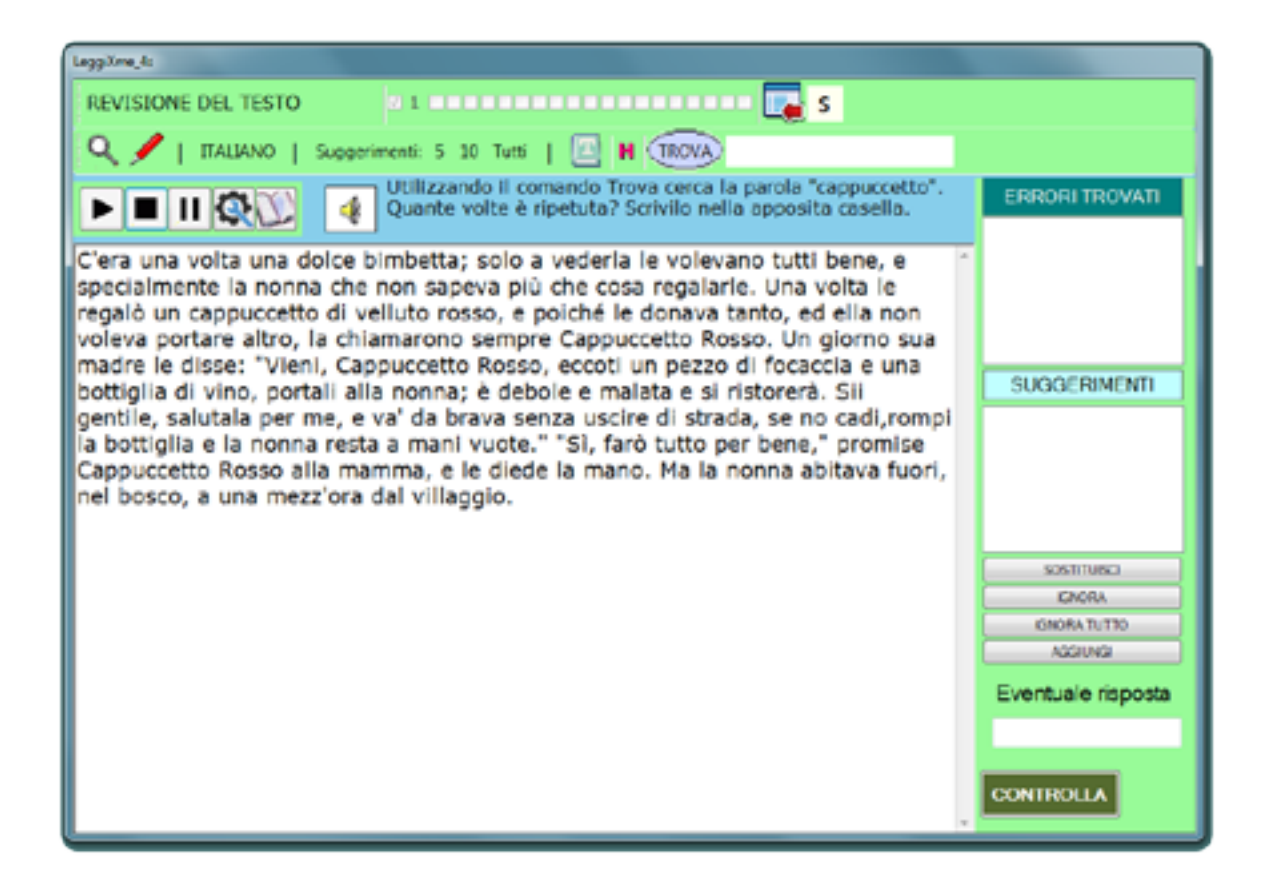

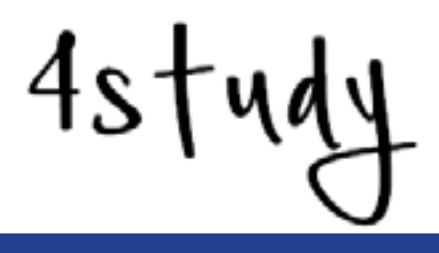

**Quiz.** L'ultima sezione di esercizi propone una serie di domande sul programma per verificare le conoscenze acquisite attraverso il percorso proposto. Si tratta di 20 quesiti a risposte multiple, vero/falso o abbinamenti attraverso il trascinamento. Il percorso di apprendimento è stato strutturato per far conoscere il funzionamento del programma in modo intuitivo, evitando la lettura del manuale e spostando gradualmente il focus sulle competenze necessarie allo studio.

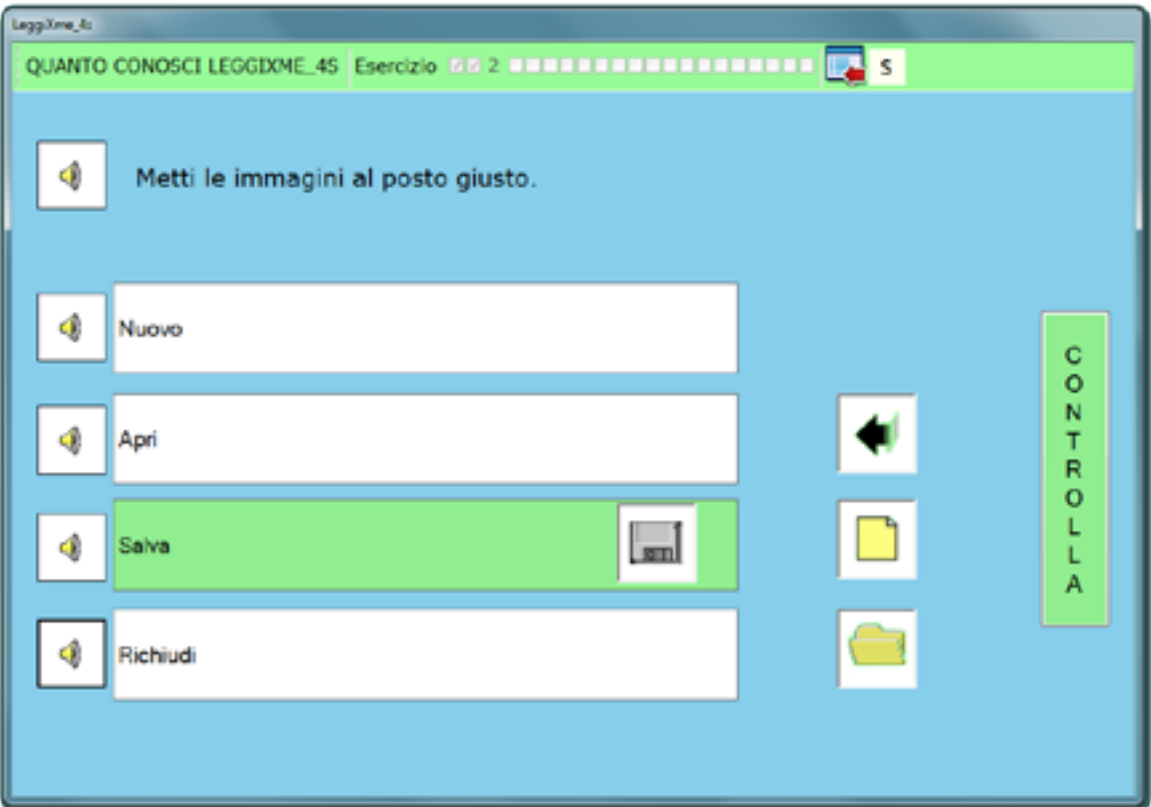

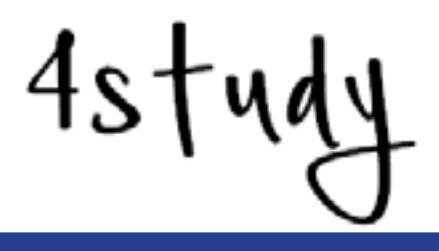

### Due parole sugli autori

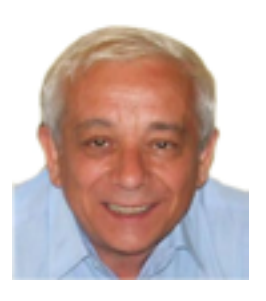

**Giuliano Serena** ha insegnato lettere nella scuola secondaria di primo grado per 40 anni. Dalla fine degli anni '80 si è interessato all'introduzione dell'informatica nella didattica curricolare. Dal 2006 ha collaborato alla realizzazione di FacilitOffice ed ha iniziato a costruire LeggiXme, premiato nel 2013 con il Globo Tricolore.

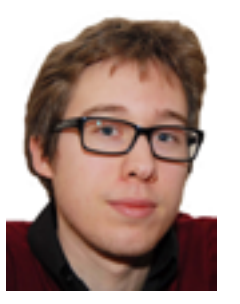

**Filippo Barbera**, insegnante di scuola primaria specializzato in Psicopatologia dell'Apprendimento e nel Metodo Montessori, svolge un'intensa attività di studio sui DSA e di sensibilizzazione nelle scuole del territorio nazionale. Nel 2010 pubblica il romanzo "Un'insolita compagna la dislessia", al quale segue, nel 2012, la guida "Con-pensare i DSA".

Ulteriori informazioni sul progetto 4study saranno reperibili sui siti:

**www.filippobarbera.it sites.google.com/site/leggixme/**